# **UNIVERSIDADE SÃO JUDAS**

# **TADEU**

# **Graduação**

**Engenharia da computação**

**Gabriel Jiamelaro Walder Icaro dos Santos Teixeira José Daniel de Oliveira Prestes**

**Analise e Desenvolvimento de um sistema computacional em Java para controle da frequência dos alunos da Universidade São JudasTadeu**

# **UNIVERSIDADE SÃO JUDAS**

# **TADEU**

# **Graduação**

## **Engenharia da computação**

**Gabriel Jiamelaro Walder Icaro dos Santos Teixeira José Daniel de Oliveira Prestes**

### **Analise e Desenvolvimento de um sistema computacional em Java para controle da frequência dos alunos da Universidade São Judas Tadeu**

*Trabalho de Conclusão de Curso apresentado à Graduação de Engenharia da Computação da Universidade São Judas Tadeu, como requisito necessário para obtenção do título de Bacharel em Engenharia da Computação.*

*Orientador(a): Professor Doutor Carlos López Noriega*

São Paulo

#### **Resumo**

Este projeto apresenta como tema central a criação de um sistema computacional de chamada de presença de aula eletrônica e tem como objetivo geral a implantação de um sistema RFID (Radio-Frequency IDentification) dentro das salas de aulas. Quanto à metodologia, trata-se de um projeto de sistema computacional, com a implantação da tecnologia RFID. Durante a criação do sistema conseguimos sucesso no funcionamento proposto, conseguindo realizar a leitura do cartão do aluno com auxílio do hardware, enviando os dados para nosso repositório de dados e apresentando no site criado para acesso e visualização do professor.

**Palavras-chave:** Sistema, Chamada, RFID.

#### **Abstract**

This project has as its central theme the creation of a computational system to call attendance of electronic classes and has as general objective the implementation of an RFID system (Radio-Frequency IDentification) inside the classrooms. As for the methodology, it is a computer system project, with the implementation of RFID technology. During the creation of the system, we were successful in the proposed operation, being able to read the student's card with the aid of the hardware, sending the data to our data repository and presenting it on the website created for access and visualization by the teacher.

**Keywords:** System, Call, RFID.

#### **1. Introdução**

Nos últimos anos podemos perceber claramente que a sociedade contemporânea tem se utilizado de sistemas informacionais cada vez mais complexos para dar conta das demandas exigidas pelo avanço dos mercados em geral. A sociabilidade do ser humano no modo globalizado cria situações de compartilhamento de informações, os quais estão causando alterações nos próprios modos de convivência.

De modo geral esses sistemas que vão se integrando a vida das pessoas carregam uma promessa de facilitação, conforto, rapidez e segurança. Entretanto em alguns lugares a tecnologia tem uma maior demora para o seu avanço, como dentro das salas de aulas, onde é muito comum por exemplo ver a utilização do papel e caneta ao invés de computadores e realizar aferição de presença dos alunos verbalmente, com isso afetando no tempo que poderia ser utilizado para maior aprendizagem.

O Sistema RFID (Radio-Frequency IDentification) é mais um desses itens da vida moderna, o qual tem a função de realizar transferência de dados sem fio, através de indução de ondas eletromagnéticas permitindo que um dispositivo envie e receba informações para outro estando próximos segundo SEUFITELLI,HENRIQUE,ROSA,CARVALHO (2009). Esse tipo de tecnologia não exige como protocolo de segurança quaisquer tipos de senha ou mesmo expedientes biométricos para seu acesso. Entretanto, para que se tenha uma utilização adequada e maximizada para a transferência de dados é necessário que os dispositivos, os quais se pretende realizar as operações estejam equipados com o referido sistema RFID, o qual poderá então efetivar as transferências dos dados em questão com segurança e de forma completa.

Pensando na facilitação do uso de sistemas dentro das salas de aulas, tivemos a ideia de realizar o desenvolvimento de um programa computacional de aferição de presença de aulas eletrônico. Esse programa ao ser utilizado permite contabilizar a frequência dos alunos participantes durante as aulas com uma maior automação, rapidez e segurança a partir da leitura de RFID como principal diferencial, pois a identificação de cada um deixa de exigir certo tempo de aula apenas para essa conferência de presença.

Nota-se que atualmente o sistema RFID já está relativamente popularizado e é utilizado em máquinas de cartões em geral. Observa-se ainda que praticamente em todos os estabelecimentos comerciais ou de prestação de serviços existem máquinas com leitura RFID, as quais tem a qualidade de não mais precisar da inserção do cartão magnético, bastando apenas encostá-lo sobre o leitor da máquina para se efetivar um pagamento. Há ainda diversas outras funcionalidades que a tecnologia oferece, uma vez que os cartões RFID são, desde há algum tempo usados para abrir portas, como nos hotéis por exemplo, efetuar pagamentos de tarifas do transporte público, sair de estacionamentos, entre tantas outras funções já em curso como possíveis de ser implementadas.

Portanto, para a criação do nosso sistema de chamada de frequência eletrônica, entendemos ser necessário utilizar basicamente dois equipamentos principais para a parte física, a placa de desenvolvimento Arduino Uno e o módulo leitor deidentificação RFID.

#### **1.1 Justificativa**

A chamada de frequência dos alunos manual durante as aulas é comum e rotineira para todos os professores da Universidade São Judas Tadeu, pois se trata de um método antigo, fácil e funcional onde todos conhecem e estão acostumados a como funciona.

Apesar destes importantes pontos, a chamada frequência dos alunos manual possui características que podem ser consideradas problemáticas, como por exemplo o

tempo de aula que é utilizado para realizar a chamada oral, que costuma ser aproximadamente 10 minutos. Além disso, a universidade possui salas formadas por grandes turmas com quase ou mais de 100 alunos, assim muitas vezes impossibilitando o aluno que está no fundo da sala de escutar o professor durante a chamada oral. Outra questão importante é o fato da chamada de frequência oral ter uma grande vulnerabilidade para erros, como por exemplo o que ocorre muitas vezes o professor chamar "Gabriel Silva" mas o "Gabriel Souza" responder, assim colocando presença para o aluno incorreto.

Diante deste contexto, a criação do sistema computacional busca melhorar a qualidade da aula e deixar o processo de chamada de frequência dos alunos mais simples e automatizados, utilizando um leitor de cartão NFC, assim cada aluno terá o seu e quando entrar na sala e realizar a leitura do cartão já estará contabilizada sua presença, além do professor poder visualizar os dados coletados dentro de um site com layout facilitando a exibição. Assim acabando as chances de erros com nomes de alunos, otimizando o tempo de aula e com baixo custo para a universidade.

#### **1.2 Objetivo gerais**

O objetivo deste trabalho é o desenvolvimento de sistema computacional para controle de frequência dos alunos durante as aulas, que sirva de ferramenta para otimizar tempo, utilizando o sistema de cartão RFID, um equipamento que permite a transmissão de dados via aproximação.

Para ser realizada a leitura do cartão NFC teremos que utilizar o equipamento Arduino Uno R3 em conjunto com um módulo RFID-RC522, um CI (Circuito Integrado) capaz de ler e escrever em "cartões de proximidade", assim enviado os dados para o repositório de dados e apresentando eles no software desenvolvido que o professor terá todo o controle de presença de suas turmas.

#### **1.3 Objetivo específicos**

Estabelecer comunicação do hardware Arduino Uno R3 com o código em linguagem Java codificado dentro do ambiente de desenvolvimento integrado NetBeans IDE.

Estabelecer conexão entre o código em linguagem Java codificado dentro do ambiente de desenvolvimento integrado NetBeans IDE com o repositório de dados criado dentro do sistema gerenciador de banco de dados relacional de código aberto MySQL.

Realizar aferição de presença dos alunos e externar pelo software desenvolvido para o professor da aula os dados coletados.

#### **2 Revisão Bibliográfica**

### **2.1 Estudo para utilização de catracas eletrónicas em universidadesviabilizando o controle de acesso.**

Tem como proposta a implementação de Controle de Acesso Informatizado (catracas eletrónicas) na entrada do Campus, deste modo seria possível permitir bloquear o acesso físico de alunos e funcionários. Servindo como suporte foi aplicado a ferramenta VSM (Value Stream Mapping) o que possibilitou o mapeamento da instituição podendo assim saber a quantidade de pessoas na comunidade académica. O controle deacesso se da por meio de um código de barras na carteirinha dos estudantes ou no crachádos funcionários que é um método de baixo custo, de manuseio intuitivo e muito utilizado nos dias atuais garantindo a segurança, evitando furtos, possíveis violências, controlando e certificando que o fluxo de pessoas que circulam no local durante o período de funcionamento, faz parte daquela Instituição. A pessoa cadastrada no sistema terá acesso ao local através do código de barras da carteirinha do estudante ou do crachá do funcionário e para demais visitantes, uma carteirinha aleatória cadastrada e autorizada poralgum responsável.

#### **2.2 Desenvolvimento de fechadura inteligente utilizando tecnologia RFID**

Ao utilizar diversas tecnologias combinadas no desenvolvimento deste projeto que teve como objetivo desenvolver um protótipo de sistema IoT integrado com sistema web para agendamento e gerenciamento de laboratórios. A fechadura utilizando um sensor de rádio frequência e um cartão com tecnologia RFID. Obteve uma permissão máxima de dois mil cartões/tags RFID cadastrados. O presente protótipo se limita a utilizaçãode bateria ou qualquer outro meio de alimentação de energia elétrica, falta de circuito de proteção e falha de conexão.

### **2.3 Controle Universitário: Um Aplicativo de controle dos estudos e do andamento do graduando ao longo do curso superior.**

Neste trabalho, foi desenvolvida a aplicação mobile Controle Universitário, um aplicativo Android para auxiliar à gestão universitária para os alunos do ensino superior. Com ele é possível cadastrar suas atividades durante o curso, permitindo um maior controle através da visualização de suas disciplinas, notas, faltas, provas e trabalhos, notificando quanto à proximidade de uma atividade importante e cria um calendário contendo todas as tarefas.

Facilitando a gestão do tempo por parte dos alunos universitários através da visualização do andamento geral do curso através da sua grade curricular, disciplinas concluídas e possíveis disciplinas a serem cursadas no próximo semestre. carregamento de uma matriz curricular. Com essa organização foi possível os mesmos terem um melhordesempenho escolar.

Por fim, o mesmo permite carregar uma matriz curricular de qualquer faculdade com base em um modelo criado, tornando assim possível de ser utilizado por usuários de qualquer instituição. O desenvolvimento se deu com a linguagem Java, através do ambiente de desenvolvimento Android Studios além do framework Firebase para serviço e autenticação e

hospedagem do banco de dados.

#### **3 Desenvolvimento**

#### **3.1 Arduino Uno R3**

Começando Placa de prototipagem eletrônica criada por Massimo Banzi e David Cuartielles no ano de 2005 com o intuito de permite o desenvolvimento de sistemas de controles interativos de baixo custo e acessível a todos.

Com o Arduíno é possível enviar e receber informações de outros sistemas eletrônicos, podendo desta forma obter dados de sensores, como controle de luminosidade ou de temperatura, com isso conseguindo analisar e enviar esses dados para um sistema remoto.

Ele possui como uma de suas características ser open-source, significando que seus usuários ao utilizá-lo não terão que solicitar permissão por parte de seus autores para realizar alterações.

Utilizamos o hardware Arduíno Uno R3 em nosso projeto, para exercer a função de gerenciar os demais componentes eletrônicos.

#### **3.2 Módulo RFID RC522**

Arduíno O módulo RFID RC522 é o método de identificação através de ondas eletromagnéticas. Este módulo utiliza o chip MFRC522 que por sua vez pode ser utilizado para estabelecer

comunicações em uma frequência de 13,56 Mega-hertz, permitindo desta forma a leitura e inserção de dados em cartões RFID sem a necessidade de contato físico, apenas aproximandoos. Para utilizar está tecnologia se faz necessário um receptor e um emissor, no caso o módulo RFID RC522 e um cartão RFID.

O Sistema de RFID é composto basicamente por uma antena, um transceptor para fazer a leitura do sinal e transfere a informação para um dispositivo leitor e um transpônder ou etiqueta RF(rádio Frequência), que contém a informação a ser transmitida. A transmissão se inicia quando a antena emite um sinal do circuito integrado para o dispositivo leitor, este que por sua vez converte as ondas de rádio em informações digitais, que após serem convertidas, elas podem ser lidas e compreendidas por um computador permitindo assim desta forma a análise dos dados.

O módulo possui oito pinagens, sendo elas:

- SS: Seleciona o módulo ao qual deseja realizar comunicação.
- SCK: Origem do clock de sincronia entre os dispositivos.
- ⎯ MOSI: Master Output Slave Input, saída de dados do Arduíno.

MISO: Master Input Slave Output, entrada de dados vindo do sensor para o Arduíno.

⎯ IRQ: Gerar um pulso de interrupção para o Arduíno quando o sistema detecta atividade.

GND: Ground da alimentação.

- RST: Reiniciar o módulo quando inserido um pulso elétrico neste pino.
- ⎯ VCC 3.3V: Alimentação elétrica.

Utilizamos o módulo RFID RC522 em nosso sistema desenvolvido, para efetuar a leitura do cartão RFID do aluno, assim realizando a aferição da sua presença durante a aula e enviando a informação para o Arduino Uno R3.

#### **3.3 Led Verde**

O LED Verde é um díodo emissor de luz comumente utilizado como fonte luminosa em projetos eletrônicos. Esse componente eletrônico possui bipolaridade, pois possui dois terminais sendo eles ânodo e cátodo, que tem como função liberar ou não a passagem da corrente elétrica para o LED.

Utilizamo-lo em nosso sistema para emitir o sinal luminoso quando o módulo RFID RC522 detectar a aproximação do cartão RFID.

#### **3.4 Buzzer**

O Buzzer é um componente eletrônico capaz de converter correntes elétricas em ondas sonoras, servindo para alertar por meio de sons algum acontecimento.

Utilizamos o Buzzer em nosso sistema para a emissão de aviso sonoro assim que o módulo RFID RC522 detectar a leitura do cartão RFID.

#### **3.5 SQL**

SQL é uma linguagem padrão para manipulação de registros armazenados em um banco de dados do tipo relacional, assim possuindo capacidade de inserir, deletar, consultar e alterar as informações contidas no banco de dados.

O Banco de dados relacional são bancos que armazenam suas informações em estruturas semelhantes a tabelas, permitindo desta forma que o usuário possa criar relações entre suas tabelas, otimizando assim o gerenciamento dos dados armazenados.

Utilizamos a linguagem SQL na codificação do nosso repositório de dados, assim possibilitando a criação das tabelas para a armazenagens dos dados.

#### **3.6 MySQL**

O MySQL é uma ferramenta open-source, a qual tem como função o desenvolvimento de bancos de dados, permitindo assim a manipulação dos dados armazenados podendo definir relações entre cada tabela.

Ela tem como principais características o alto desempenho e a velocidade, além de disponibilizar ao usuário recursos como a verificação alto hospedada e criptografia de senhas.

Utilizamo-lo em nosso projeto para a criação de cinco tabelas, sendo elas: tabela professor, tabela aluno, tabela matéria, tabela de aulas e tabela frequência. Cada uma destas tabelas possui informações diferentes, porém foi possível criar uma relação entre elas por conta da utilização de uma chave estrangeira, com exceção da tabela frequência.

#### **3.7 C++**

C++ é uma linguagem de programação compilada orientada a objetos para o desenvolvimento de aplicações que demandam performance, sem necessariamente dificultar o entendimento do código.

As características desta linguagem permitem que ela seja considerada uma linguagem tanto de baixo quanto de alto nível, isso se dá pelas bibliotecas e funções que ela possui, permitindo que sistemas desenvolvidos nessa linguagem sejam de alto desempenho, seguros e estáveis.

Utilizamos a linguagem de programação C++ na codificação do Arduino Uno R3, assim possibilitando a execução dos componentes eletrônicos com as ações desejada descritas no código.

#### **3.8 Arduino IDE**

O ambiente de desenvolvimento integrado Arduino IDE é uma ferramenta open-source, desenvolvida para que tenha todo o necessário para programar a placa Arduino, escrevendo os códigos satisfatoriamente, de forma rápida e eficiente.

Utilizamo-lo em nosso projeto como ambiente de desenvolvimento integrado para a codificação do Arduino Uno R3 utilizando a linguagem de programação C++.

#### **3.9 Java**

O Java é uma linguagem de programação baseada em classes e orientado a objetos, possui grande foco em segurança, alta performance e portabilidade. o Java possui uma sintaxe semelhante as linguagens de programação C e C++, possuindo uma extensa biblioteca de rotinas e APIs junto com um gerenciamento automático de memória.

A caracteristica que mais se destaca desta linguagem seria sua portabilidade, pois programas em JAVA são compilados para um Bytecode, que é executado por uma máquina virtual, permitindo assim que esse programa após sua criação seja executado por outras plataformas que possuam suporte para esta linguagem.

Para o desenvolvimento do sistema computacional utilizamos a linguagem de programação Java para codificar toda parte de interface.

#### **3.10 Java**

O netbeans IDE é um ambiente de desenvolvimento open-source, o qual oferece ferramentas para auxiliar nas importantes fases de codificação e testes, tendo um editor de código, depurador, compilador, além disso, com ele é possível acessar terminais e executar scripts. Possui conjunto de bibliotecas e APIs, além de possuir o recurso GUI Builder, o qual tem como função a criação de designs, posionando os espaços alinhados dos componentes na interface junto com seus respectivos códigos de forma automatica, deixando para o usuário a função de conecta-los como preferir.

Utilizamos o Netbeans IDE em nosso sistema computacional como ambiente de desenvolvimento para codificação da linguágem de programação Java, assim possíbilitando a criação das telas do programa.

#### **3.11 Montagem dos componentes eletrônicos**

O Para a integração dos componentes eletrônicos, iniciamos com a ligação dos fios vermelhos tem a função de entrada de corrente elétrica, os pretos tem a função da saída da corrente elétrica. Após isso, conectamos os fios azuis ao RFID-RC522, o qual possui a função de troca de dados. Mais especificamente, as ligações feitas entre o Arduino Uno R3 e o Módulo RFID-RC522 foram:

- $-$  Pino 3.3V do Arduino Uno R3 foi conectada ao 3.3V do RFID;
- $-$  Pino 9 do Arduino Uno R3 foi conectada ao pino RST do RFID;
- $-$  Pino GND do Arduino Uno R3 foi conectada ao GND do RFID;
- $-$  Pino 12 do Arduino Uno R3 foi conectada ao MISO do RFID;
- $-$  Pino 11 do Arduino Uno R3 foi conectada ao MOSI do RFID:
- $-$  Pino 13 do Arduino Uno R3 foi conectada ao SCK do RFID;
- ⎯ Pino 6 do Arduino Uno R3 foi conectada ao SDA do RFID.

Após, iniciamos a conexão do componente BUZZER ao Arduino Uno R3, conectando ele pelo fio verde à pino 8 do Arduino Uno R3. Por último, conectamos o componente LED ao Arduino Uno R3 pelo pino 7.

**Figura 1 –** Representação da montagem dos componentes eletrônicos

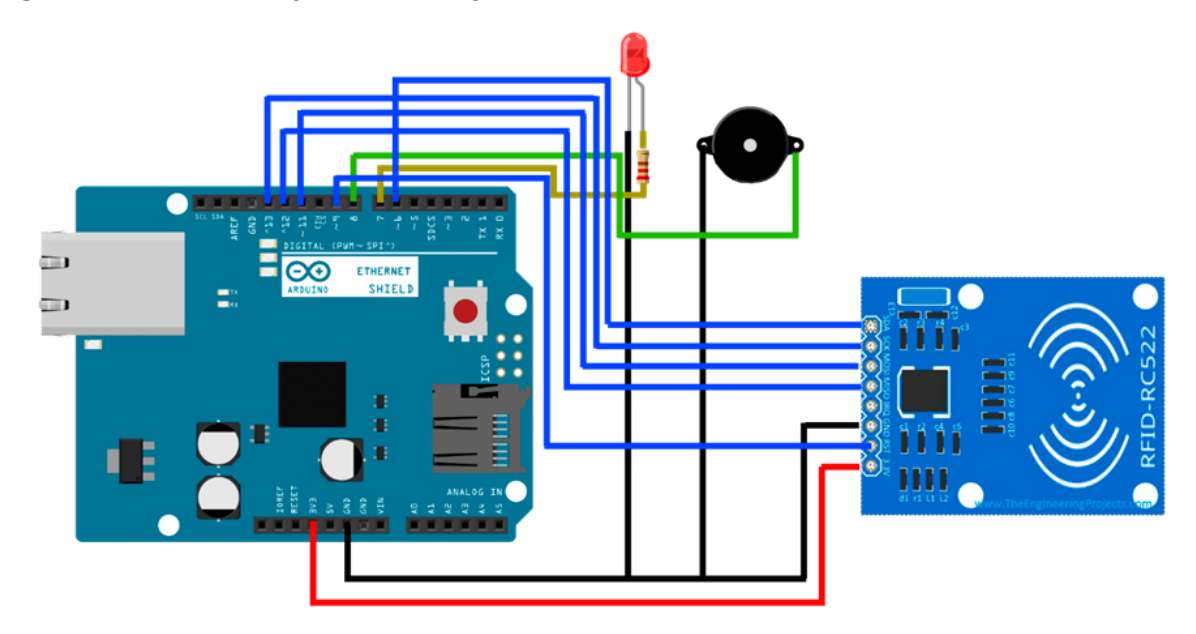

**Fonte: Elaboração própria dos autores (2022)**

### **3.12 Integração do Arduino Uno R3 com Java**

Para possibilitarmos a execução do Arduino Uno R3 com a nossa aplicação em Java, tivemos que integrar os nossos componentes eletrônicos ao NetBeans IDE por meio da biblioteca RXTXcomm.jar. Essa biblioteca possibilita a comunicação do Arduino Uno R3 por meio da porta serial, com a aplicação em Java, no NetBeans IDE.

Primeiramente a o arquivo RXTXcomm.jar foi inserido a pasta System32 do Windows e após isso adicionamos a biblioteca RXTX, as bibliotecas do NetBeans e com isso, a biblioteca RXTXcomm.jar já pode ser usada normalmente.

**Figura 2 –** Biblioteca RXTXcomm.jar adicionada às bibliotecas do Java no NetBeans IDE

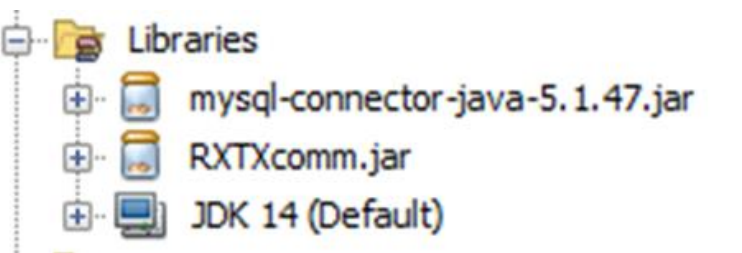

**Fonte: Elaboração própria dos autores (2022)**

Agora iniciamos a programação do hardware na Arduino IDE para que, após conectados, todos os componentes funcionem corretamente. Na programação, foi necessário a utilização da biblioteca MFRC522 para que o Arduino Uno R3 se conectasse com o módulo RFID-RC522.

**Figura 3 –** Parte do código desenvolvido da programação do Arduino Uno R3

```
void setup()
\{// Inicia a serial
 Serial.begin(9600);
                                     // Inicia SPI bus
  SPI.\begin{bmatrix} \text{begin}} \end{bmatrix}mfrc522.PCD_Init();
 mfrc522.PCD_Init();<br>pinMode(LED_VERDE, OUTPUT); // Declara o pino do led verde como saída
  pinMode (BUZZER, OUTPUT); // Declara o pino do buzzer como saída
\mathbf{1}void loop()
\left\{ \right.// Look for new cards
  if ( ! mfrc522.PICC_IsNewCardPresent())
  \mathcal{L}return;
  // Select one of the cards
  if ( ! mfrc522.PICC ReadCardSerial ())
  Ŧ
    return;
  }
```
#### **Elaboração própria dos autores (2022)**

Após a instalação da biblioteca RXTXcomm.jar e a programação do Arduino Uno R3 concluída, podemos utilizar a funcionalidade na nossa aplicação Java. Agora devemos apenas importar as bibliotecas para as classes que irão utilizar a checagem do cartão RFID, sempre fornecendo na aplicação qual porta de comunicação que Arduino Uno R3 está utilizando e a taxa de transferência da porta serial.

**Figura 4 –** Conexão da aplicação em Java com o Arduino Uno R3

```
3 import anu.io.CommPortIdentifier:
4 import gnu.io.NoSuchPortException;
5 import gnu.io.SerialPort;
6 import java.io.IOException;
   import java.io.OutputStream;
8 import javax.swing.JOptionPane;
\alpha10 public class ControlePorta {
   private OutputStream serialOut;
1112 private int taxa;
13
    private String portaCOM;
1415
16 * Construtor da classe ControlePorta
     * @param portaCOM - Porta COM que será utilizada para enviar os dados para o arduino
17^{1}18 * @param taxa - Taxa de transferència da porta serial geralmente é 9600
1920 public ControlePorta(String portaCOM, int taxa) {
21this.portaCOM = portaCOM;22
      this. taxa = taxa:
23
      this.initialize();
```
#### **Elaboração própria dos autores (2022)**

### **3.13 Integração da aplicação Java com o repositório MySQL**

Para executar a conexão entre nosso repositório de dados e nossa aplicação, foi utilizada a biblioteca mysql-connector-java-5.1.47.jar. Ao importarmos a biblioteca para o nosso projeto no NetBeans IDE, ela já fica disponível para ser utilizada.

**Figura 5 –** Biblioteca mysql-connector-java-5.1.47.jar adicionada ao Java no NetBeans

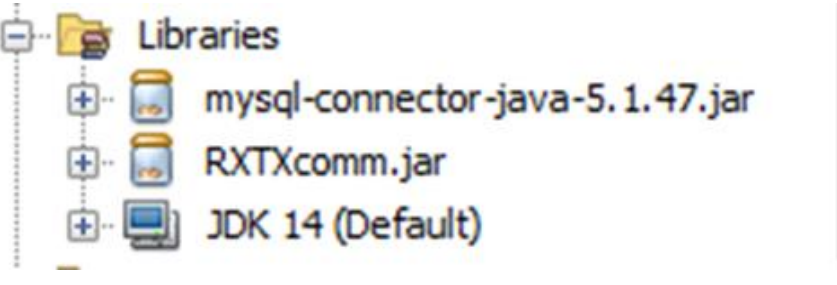

**Fonte: Elaboração própria dos autores (2022)**

Para que a aplicação tenha conexão com o repositório de dados, criamos uma classe titulada ConexaoDAO.java. Na classe, configuramos qual o ip em que o repositório se encontra, a porta que está sendo usada na conexão, o usuário e a senha de acesso. Após isso, nós executamos o método de conexão chamado DriverManager.getConnection que tem como função, estabelecer a conexão com nosso repositório de dados.

**Figura 6 –** Conexão da aplicação em Java com o repositório de dados MySQL

```
Source History | @ ▒ ▒ | ਪ੍ਰੋਲੋਨ 급나 | ? ♦ ۞ | 열 열 | ● 니 | ≝ 글
 \,1package DAO;
 \mathbf{2}% ^{T}(\mathbf{1}_{T})3 \Box import java.sql. Connection;
 \sqrt{4}import java.sql.DriverManager;
 5<sub>l</sub>import java.sql.SQLException;
   import javax.swing.JOptionPane;
 \sqrt{6}\sqrt{7}\bf{8}\mathbf{9}public class ConexaoDAO {
10\,11 \Boxpublic Connection conexaoBD(){
12\,13\,Connection conexao = null;14\,15\,try{
16\,String url = "jdbc:mysql://localhost:3306/TCC?user=root&password=";
17\,conexao = DriverManager.getConnection(url);
18\,19} catch (SQLException erro) {
                    JOptionPane.showMessageDialog(null, "ConexaoDAO" + erro.getMessage());
20<sub>2</sub>21\, \,22return conexao;
    七
23¥
24\rightarrow25
```
**Elaboração própria dos autores (2022)**

#### **4 Resultados e Discussão**

### **4.1 Funcionamento do sistema computacional desenvolvido**

Iniciando a sessão de resultados, iremos demonstrar como a aplicação e o hardware vão funcionar. Ao iniciar a aplicação, o usuário efetuará o login, lembrando que se a senha ou o usuário digitado divergirem dos cadastrados no sistema, aparecerá a mensagem de "Login ou senha incorretos". Ao inserir os dados corretos e clicar no botão "Entrar", ele iniciará uma sessão e terá acesso ao sistema. Caso clique em sair, a aplicação será encerrada.

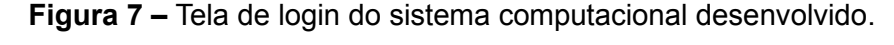

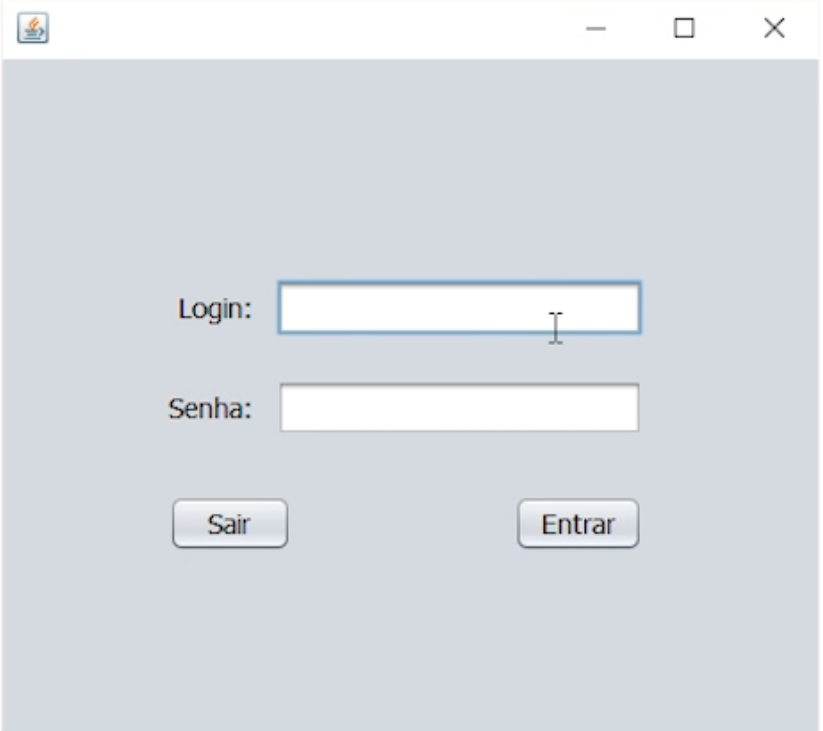

**Fonte: Elaboração própria dos autores (2022)**

A tela de início é a primeira tela que o usuário irá visualizar. Nesta tela, temos no menu superior, os botões de: "Início", "Turmas", "Aulas", "Alunos", "Lista de presença" e "Sair".

- ⎯ Início: Redireciona o usuário para a tela inicial;
- ⎯ Turmas: Redireciona o usuário para a tela de turmas;
- ⎯ Aulas: Redireciona o usuário para a tela de aulas;
- ⎯ Alunos: Redireciona o usuário para a tela de alunos;
- ⎯ Lista de presença: Redireciona o usuário para a tela de presença;
- ⎯ Sair: Redireciona o usuário para a tela de Login.

O menu superior é igual em todas as telas, exceto a de login.

Dentro da tela inicial, todas as turmas e alunos cadastrados para que o usuário possa visualizar. Ao clicar em uma turma e apertar o botão selecionar, as informações da turma irão aparecer nas caixas de texto abaixo, apenas no modo de visualização, e os alunos serão filtrados para apenas os alunos daquela turma.

Ao clicar em "gerenciar" no menu de Turmas, o usuário será redirecionado para a página de turmas, com as informações da turma selecionada.

Ao clicar em "gerenciar" no menu de Alunos, o usuário será redirecionado para a página de alunos, com as informações do aluno selecionado.

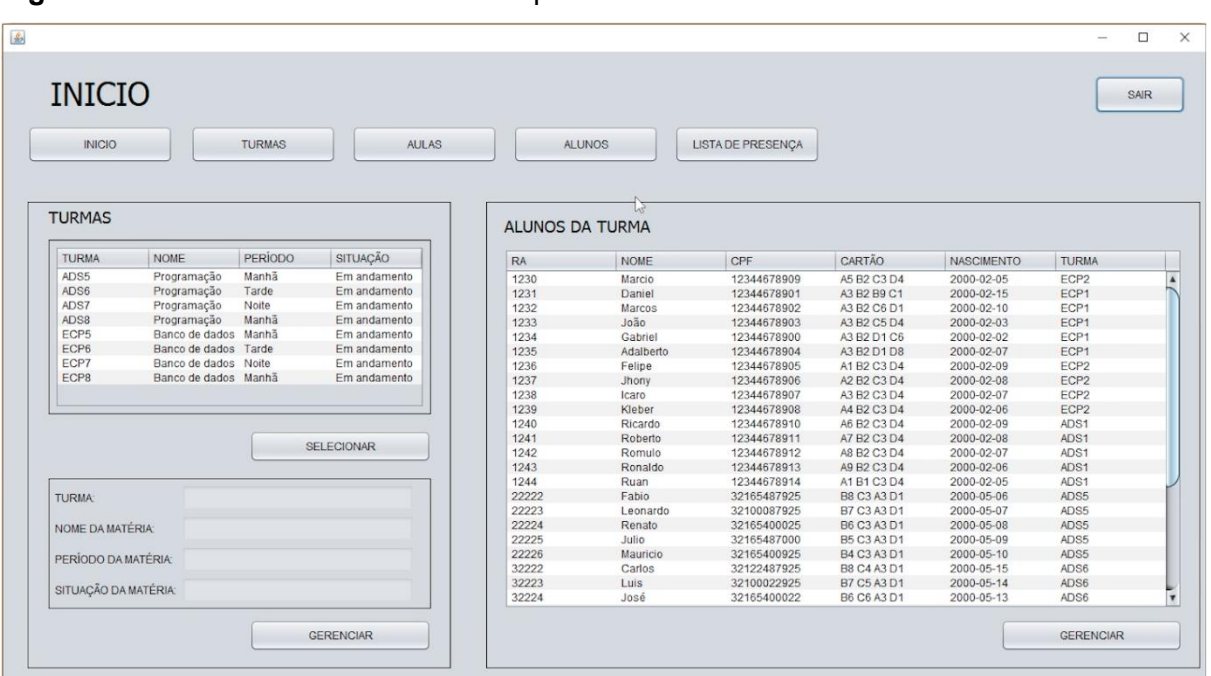

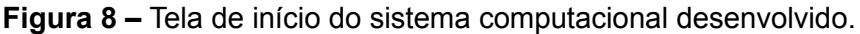

**Elaboração própria dos autores (2022)**

Na parte superior esquerda, o usuário pode visualizar todas as turmas já cadastradas em sua conta. Para cadastrar uma nova turma, basta preencher as caixas de texto na parte inferior esquerda e clicar no botão "Salvar". Após clicar em "Selecionar" uma turma, o usuário poderá visualizar as informações nas caixas de texto. Caso o usuário queira fazer alguma alteração, basta digitar no campo desejado e clicar no botão "Salvar". Caso o usuário queira excluir alguma turma, basta clicar no botão "Excluir" e aparecerá uma mensagem de confirmação, porém, só podem ser excluídas turmas que não possuem nenhum aluno. Quando uma turma é selecionada, os alunos do menu lateral direito com título "Alunos da turma" são filtrados para apenas os alunos da respectiva turma. Ao clicar no botão "Cadastrar aluno", presente na parte inferior central da tela, o usuário será redirecionado para a página de "Alunos".

**Figura 9 –** Tela de turmas do sistema computacional desenvolvido.

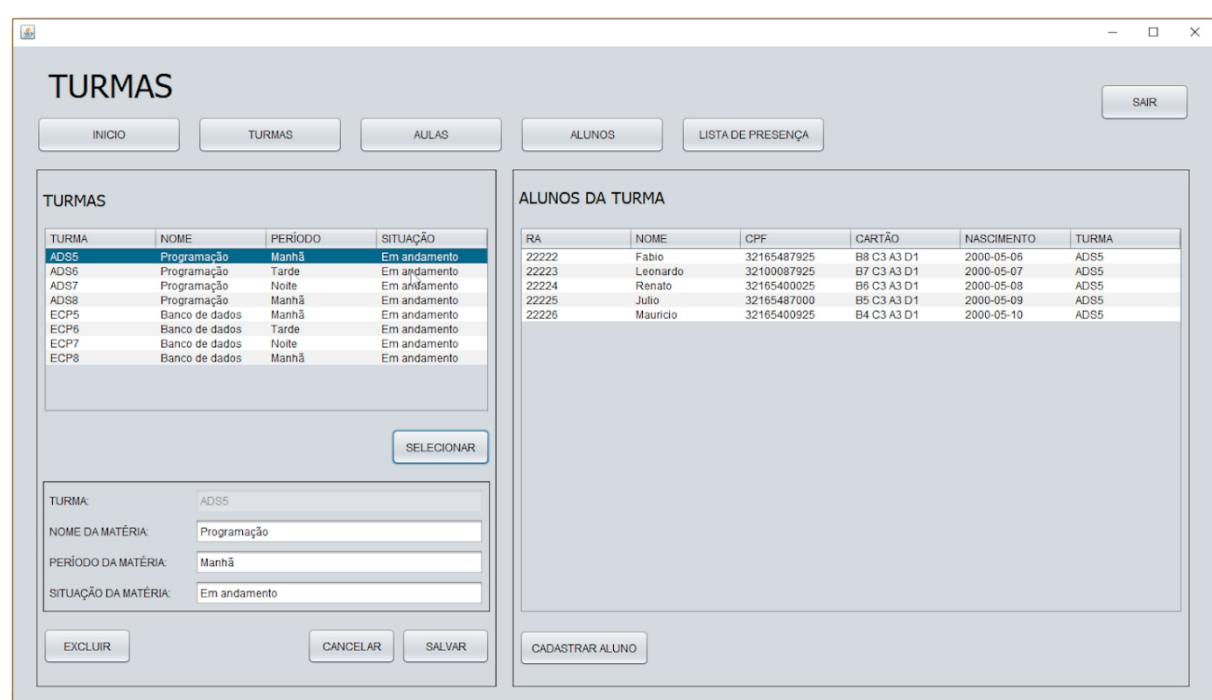

**Fonte: Elaboração própria dos autores (2022)**

Na parte superior esquerda, o usuário pode visualizar todas as turmas já cadastradas em sua conta, ao selecionar uma turma, todos os alunos cadastrados nela aparecerão na tabela localizada na parte inferior esquerda. Os campos presentes no menu central serão habilitados para cadastro de novos alunos, para salvar um novo aluno, basta preencher as informações e clicar em "Salvar" na seção inferior central. Ao selecionar um aluno previamente cadastrado e clicar no botão "Selecionar", as informações irão aparecer nas caixas de texto na parte central da tela. Caso o usuário queira efetuar alguma alteração, basta digitar a alteração e clicar no botão "Salvar". Caso o usuário queira excluir o usuário, basta clicar em "Excluir". Ao selecionar um aluno, as presenças do aluno selecionado irão aparecer na seção "Frequência", situada na parte direita da tela. Caso o usuário clique em "Verificar cartão", o usuário terá acesso a verificação por meio do hardware.

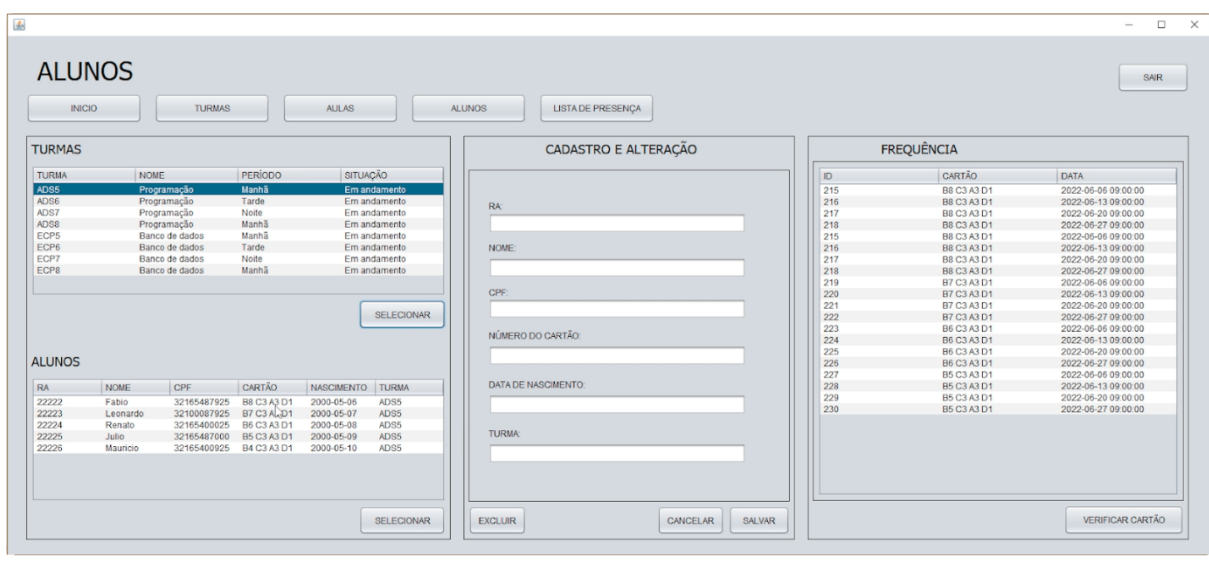

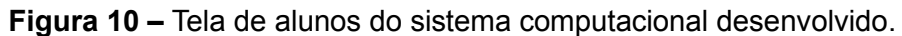

#### **Elaboração própria dos autores (2022)**

Ao aproximar o cartão do aluno ao sensor RFID-RC522, o Led Verde irá acender rapidamente por 1 segundo e meio e um sinal sonoro será emitido pelo Buzzer. Após isso uma mensagem aparecerá na tela com o código do respectivo cartão.

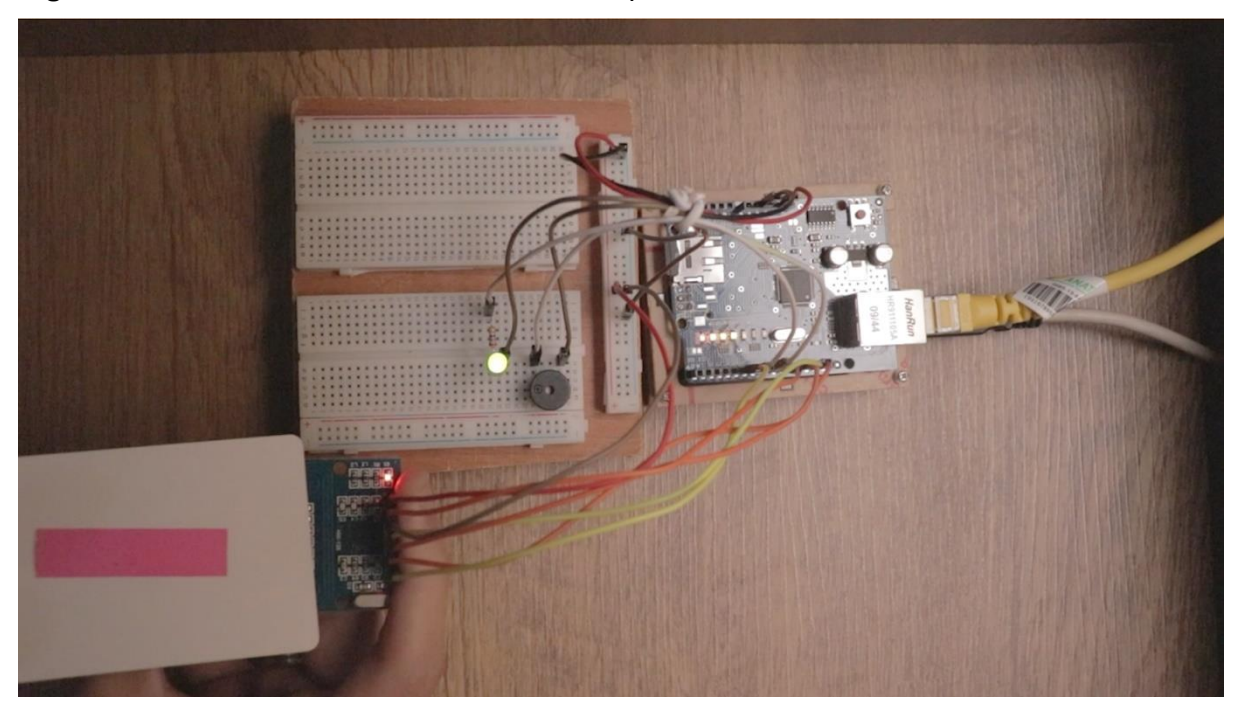

**Figura 11 –** Circuito eletrônico do sistema computacional desenvolvido.

**Elaboração própria dos autores (2022)**

Na tela de "Aulas", podemos visualizar, na parte superior esquerda, todas as turmas já cadastradas em sua conta. Ao selecionar uma turma, as informações da turma selecionada irão aparecer na parte inferior esquerda, apenas no modo de visualização. Na seção "Aulas", presente na parte superior esquerda, o usuário pode visualizar todas as aulas cadastradas para a turma selecionada. Ao preencher os dados nos campos presentes na seção inferior direita e clicar no botão "Salvar", o usuário poderá cadastrar uma nova aula. Ao selecionar uma aula já cadastrada e efetuar alguma alteração na mesma, basta clicar no botão "Salvar" para efetuar a alteração. Caso o usuário queira excluir uma aula, basta selecionar a mesma e clicar no botão "Excluir".

**Figura 12 –** Tela de Aulas do sistema computacional desenvolvido.

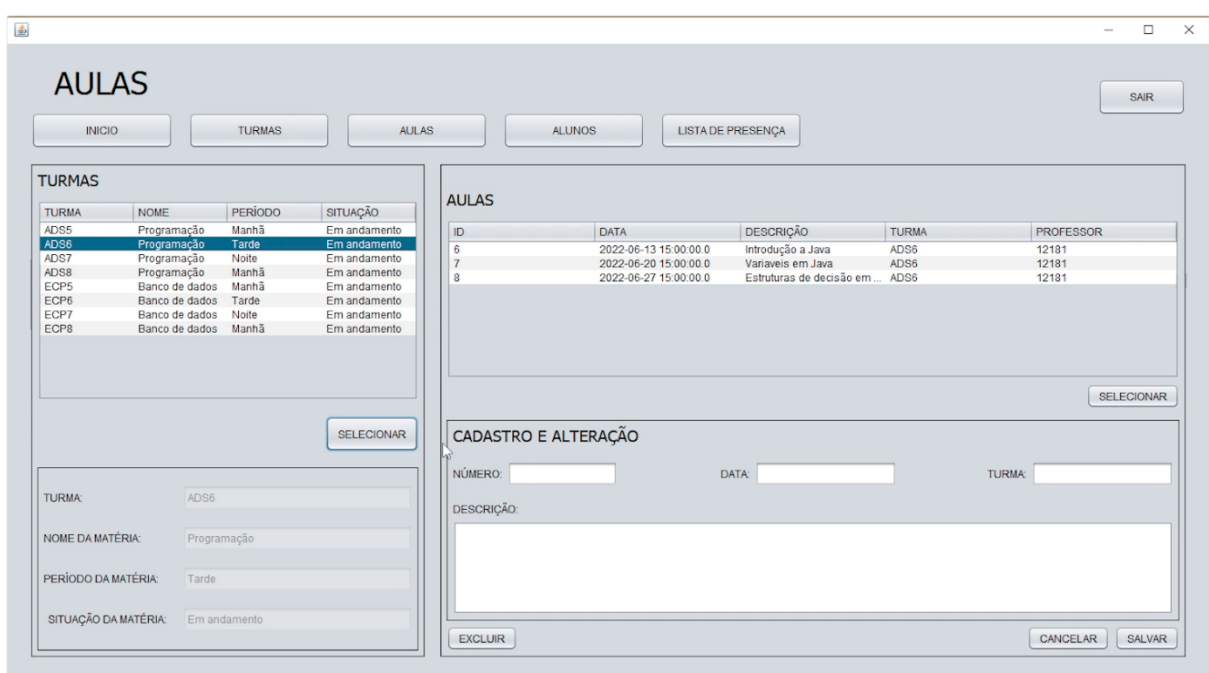

**Fonte: Elaboração própria dos autores (2022)**

Ao entrar na tela de "Lista de presença", podemos visualizar no canto superior esquerdo todas as turmas já cadastradas em sua conta. Ao selecionar uma turma, a tabela de aulas, presente na seção inferior esquerda, ficará com o status de habilitada. Após o usuário selecionar uma aula, clicando no botão "Selecionar", todas as presenças daquela aula estarão disponíveis para visualização na seção "Frequência". Caso o usuário clique no botão "Verificar cartão", ele irá visualizar o código do cartão, da mesma maneira que ocorre na página de "Alunos". Caso o usuário clique no botão "Iniciar chamada", ele terá acesso ao hardware. Caso a chamada seja iniciada, o usuário não poderá trocar de tela. Caso ele saia da tela de "Lista de presença", a chamada do dia será encerrada. Caso o usuário queira finalizar a chamada, basta clicar no botão "Finalizar chamada".

**Figura 13 –** Tela de Lista de presença do sistema computacional desenvolvido.

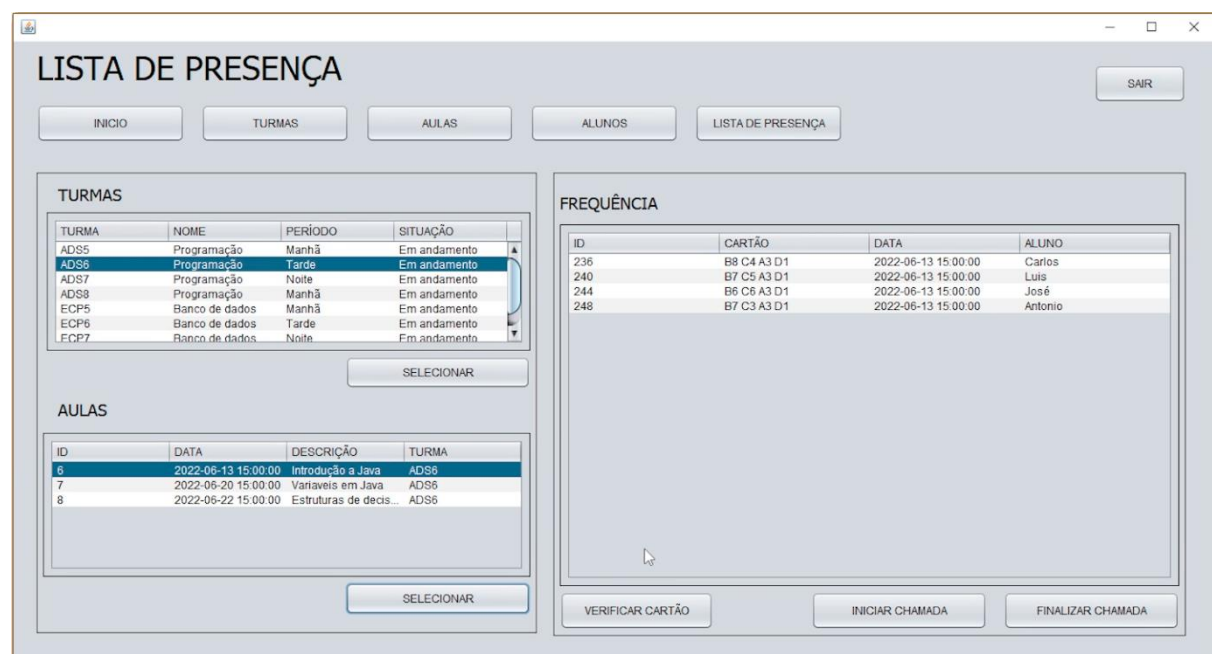

**Elaboração própria dos autores (2022)**

Caso o usuário clique em "Verificar cartão", ao aproximar o cartão do aluno ao sensor RFID-RC522, o Led Verde irá acender rapidamente por 1 segundo e meio e um sinal sonoro será emitido pelo Buzzer. Após isso uma mensagem aparecerá na tela com o código do respectivo cartão.

Caso o usuário clique em "Iniciar chamada", ao aproximar o cartão do aluno ao sensor RFID-RC522, o Led Verde irá acender rapidamente por 1 segundo e meio e um sinal sonoro será emitido pelo Buzzer. Após isso, a tabela presente na seção "Frequência" irá atualizar automaticamente.

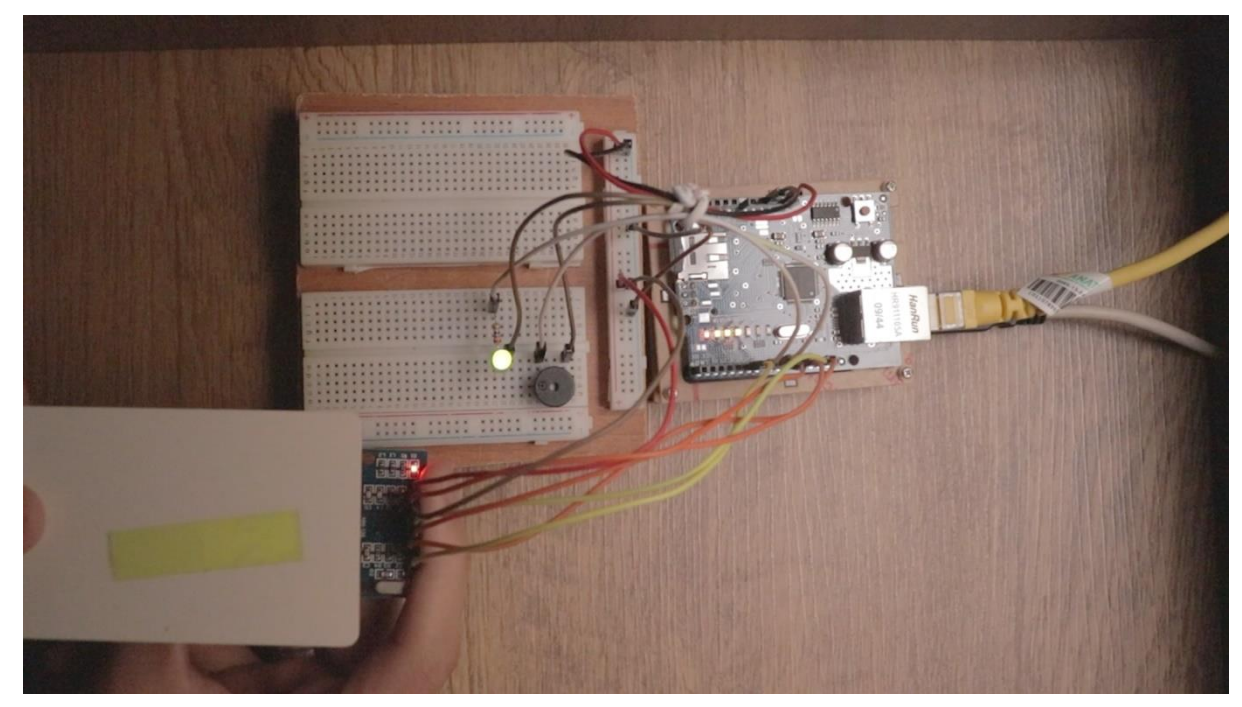

**Figura 14 –** Circuito eletrônico do sistema computacional desenvolvido.

**Elaboração própria dos autores (2022)**

Para ser finalizado o sistema, basta clica em Sair na parte superior direita. Com isso finalizando as funcionalidades do sistema computacional desenvolvido.

#### **5 Considerações Finais**

Com o desenvolvimento do sistema computasional de chamada de presença de aula eletrônica com a principal caracteristida de leitura por aproximação conseguimos alcançar os objetivos propostos.

A funcionalidade do sistema desenvolvido funcionando da seguinte forma, é realizada a comunicação do hardware Arduino Uno R3 com o código em linguagem Java codificado dentro do ambiente de desenvolvimento integrado NetBeans IDE, assim recebendo todas as informações enviadas pelos componentes eletrónicos, após isso o código em linguagem Java codificado dentro do ambiente de desenvolvimento integrado NetBeans IDE estabelece a conexão com o repositório de dados criado dentro do sistema gerenciador de banco de dados relacional de código aberto MySQL, com o sistema realiza aferição de presença dos alunos e externa pelo software desenvolvido para o professor responsável pela aula os dados coletados.

Existe a possibilidade de aprofundar o tema futuramente, pois sistema computacional pode receber melhorias, como ao invés do uso de um cartão RFID, poder implantar um software em conjunto com o hardware para a leitura do NFC no próprio celular, assim não precisando utilizar o cartão e reduzindo o custo ainda mais. O sistema desde o seu início teve em vista facilitar o dia a dia do professor e aluno, trazendo a contribuição para otimização de tempo, extinguir a tarefa de aferição dos alunos presentes na aula verbalmente dos professores e organização das informações.

#### **6 Referências**

ANDREI, L. Qual a Diferença Entre SQL e MySQL?. **Hostinger**, 16, julho/2021. Disponível em: < https://www.hostinger.com.br/tutoriais/entenda-diferenca-entre-sql-e-mysql>. Acesso em: 09 abr. 2022.

ANNA, V.G.S. Controle Universitário: Um Aplicativo de controle dos estudos e do andamento do graduando ao longo do curso superior. **Biblioteca Digital de TCC**, março/2021. Disponível em: <https:/[/www.monografias.ufop.br/handle/35400000/3464>](http://www.monografias.ufop.br/handle/35400000/3464). Acesso em: 11 abr. 2022.

NOLETO, C. C++: o que é, porque usar e quais as diferenças com C. **Canaltech**, 13, outubro/2021. Disponível em: <https://blog.betrybe.com/linguagem-de-programacao/cpp/>. Acesso em: 02 abr. 2022.

CIRIACO, D. O que é Arduíno?. **Canaltech**, 19, junho/2015. Disponível em: <https://canaltech.com.br/hardware/o-que-e-arduino/>. Acesso em: 02 abr. 2022.

CONHEÇA o Balsamiq Mockups, solução perfeita para desenvolvedores. **Techtudo**. Disponível em: <https:/[/www.techtudo.com.br/tudo-sobre/balsamiq-](http://www.techtudo.com.br/tudo-sobre/balsamiq-) mockups/>. Acesso em: 03 abr. 2022.

EDUARDO. Prototipação de Sistemas utilizando a Ferramenta Balsamiq Mockup. **DevMedia**, 2013. Disponível em: <https:/[/www.devmedia.com.br/prototipacao-de](http://www.devmedia.com.br/prototipacao-de-)sistemas-utilizando-a-ferramenta-balsamiqmockup/27232#:~:text=Basalmiq%20Mockup%20(BALSAMIQ%2C%202011),sistema%2

Fp%C3%A1ginas%20web%20ou%20mobile>. Acesso em: 03 abr. 2022.

JAVA: Entenda para que serve o software e os problemas da sua ausência. **Techtudo**, 17, novembro/2014. Disponível em:

<https:/[/www.techtudo.com.br/noticias/2014/11/java-entenda-para-que-serve-o-software-e](http://www.techtudo.com.br/noticias/2014/11/java-entenda-para-que-serve-o-software-)-osproblemas-da-sua-ausencia.ghtml>. Acesso em: 04 abr. 2022.

LIMA, G. O que é uma IDE?. **Alura**, 23, setembro/2021. Disponível em: <https:/[/www.alura.com.br/artigos/o-que-e-uma-ide>](http://www.alura.com.br/artigos/o-que-e-uma-ide). Acesso em: 03 abr. 2022.

MARTINAZZO, C.A., TRENTIN, D. S., FERRARI, D., PIAIA, M.M. Arduino: Uma Tecnologia No Ensino De Física. **PERSPECTIVA**, Erechim. v. 38, n.143, p. 21-30, setembro/2014. Disponível em:

<https://essentiaeditora.iff.edu.br/index.php/vertices/article/view/1809-2667.20090002/6>. Acesso

MELO, D. O que é Java? [Guia para iniciantes]. **Tecnoblog**, 2021. Disponível em: <https://tecnoblog.net/responde/o-que-e-java-guia-para-iniciantes/>. Acesso em: 08 abr.2022.

 O que é Arduino?. **Arduino Portugal**. Disponível em: <https:/[/www.arduinoportugal.pt/o](http://www.arduinoportugal.pt/o-que-e-arduino/)[que-e-arduino/>](http://www.arduinoportugal.pt/o-que-e-arduino/). Acesso em: 02 abr. 2022.

 O que é netbeans?. **The Astrology Page**, 2022. Disponível em: <https://pt.theastrologypage.com/netbeans>. Acesso em: 7 abr. 2022.

OLIMPIO, P.B. Desenvolvimento de fechadura inteligente utilizando tecnologia RFID. **BibliotecaDigital de TCC**, dezembro/2019. Disponível em: <https:/[/www.monografias.ufop.br/handle/35400000/4029>](http://www.monografias.ufop.br/handle/35400000/4029). Acesso em: 11 abr. 2022.

QUINTINO, E. C. O que é IDE Arduino?. **FlipFlop**, 22, março/2021. Disponível em: <https://www.filipeflop.com/blog/o-que-e-ide-arduino/>. Acesso em: 16 abr. 2022.

SEUFITELLI, C. B.; HENRIQUE, D. F.; ROSA, S. I. DA; CARVALHO, R. A. DE. Tecnologia RFID e seus benefícios. **Revista Vértices**, v. 11, n. 1/3, p. 19-26, 11. Disponível em: <https:/[/www.uricer.edu.br/site/pdfs/perspectiva/143\\_430.pdf>](http://www.uricer.edu.br/site/pdfs/perspectiva/143_430.pdf). Acesso em: 20 abr. 2022.

SILVA, G. O que é IDE?. **Coodesh**, 2021. Disponível em: <https://coodesh.com/blog/dicionario/o-que-e-ide/>. Acesso em: 06 abr. 2022.